# TK8620 模组评估板

规格和使用说明书

V1.1

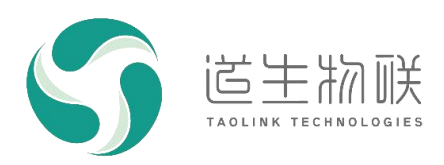

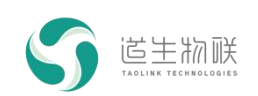

### 修订记录

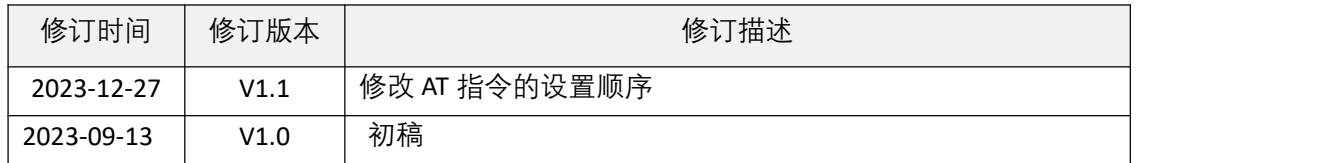

### 重要声明

版权所有 © 上海道生物联技术有限公司 2024。保留一切权利。

非经本公司书面许可,任何单位和个人不得对此文档的全部或部分内容进行使用、复制、修改、抄录,并 不得以任何形式传播。

TurMass TM为上海道生物联技术有限公司的商标。本文档提及的其他所有商标或注册商标,由各自的所有 人拥有。

上海道生物联技术有限公司保留随时变更、订正、增强、修改和改良此文档的权利,本文档内容可能会在 未提前知会的情况下不定期进行更新。

除非另有约定,本文档仅作为使用指导,本文档中的所有陈述、信息和建议都依赖于具体的操作环境,并 且不构成任何明示或暗示的担保。

## 联系方式

地址:上海嘉定皇庆路 333 号上海智能传感器产业园区 4 幢 5 层

- 邮编: 201899
- 电话:021-61519850
- 邮箱: [info@taolink-tech.com](mailto:info@%20taolink-%20tech.com)
- 网址:[www.taolink-tech.com](http://www.taolink-tech.com)

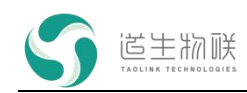

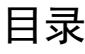

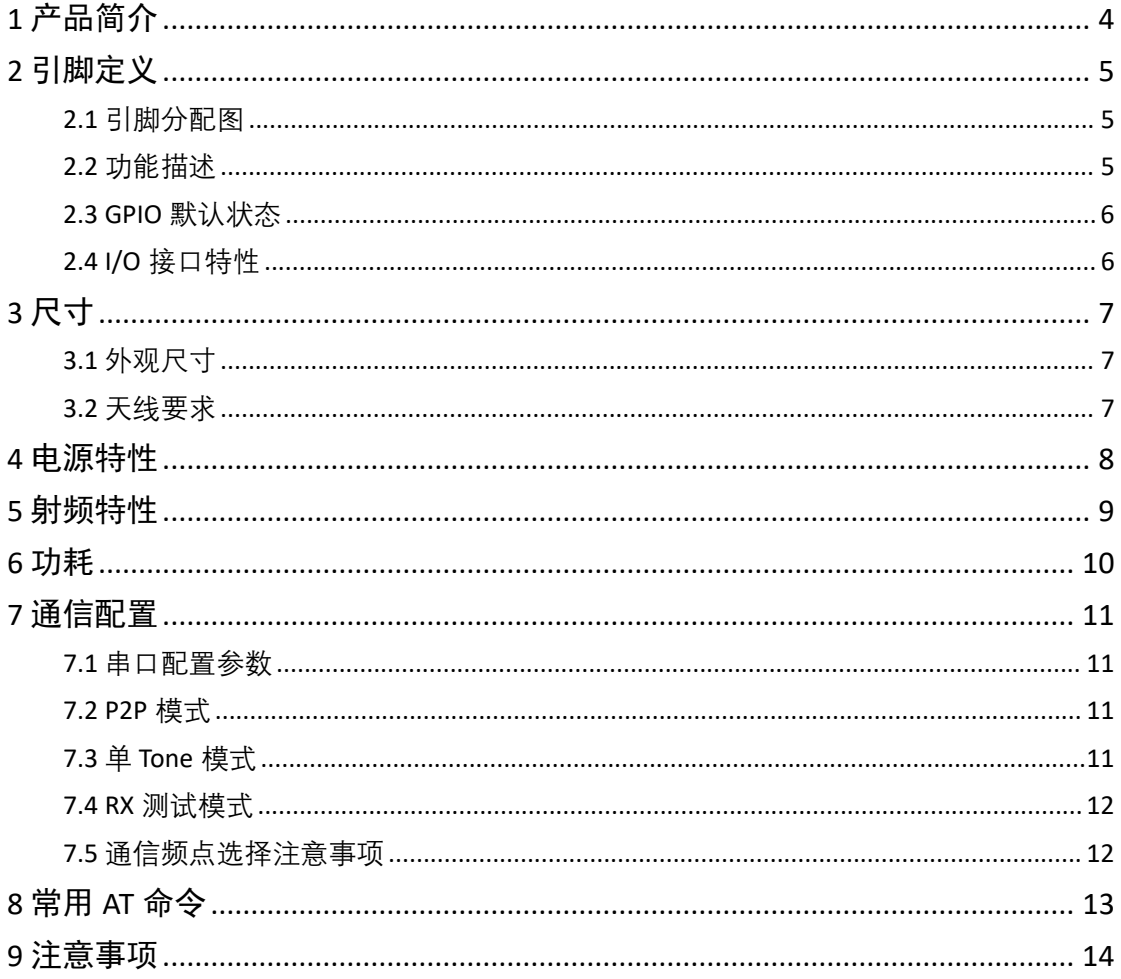

# 图形目录

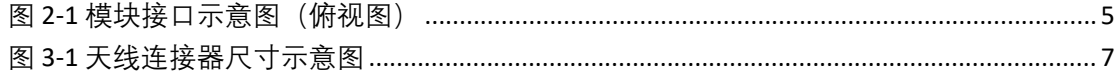

# 表格目录

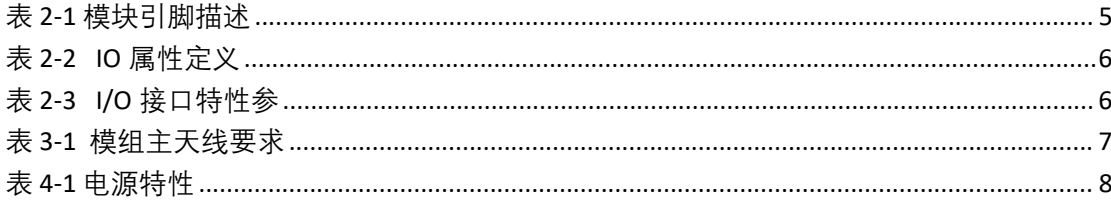

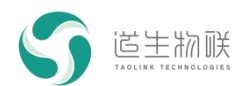

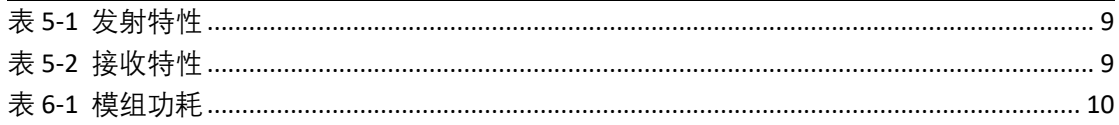

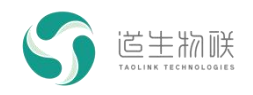

## <span id="page-4-0"></span>**1** 产品简介

TK8620 模组评估板(TKB-621,以下简称 TKB-621)是为方便 TKM-200 模组测试而设计 的,它是直接通过 Type-C 接口的 USB 连接到电脑的。使用 MassConfig/串口调试助手对模 组进行参数设置,并进行相互通讯实现模组功能测试的目的。使用 TKB-621 无需再额外使 用电源适配器单独供电, 直接使用 USB 接口供电即可, 供电电流应 > 0.3A。

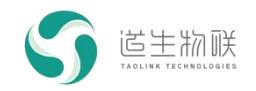

# <span id="page-5-0"></span>**2** 引脚定义

## 2.1 引脚分配图

<span id="page-5-1"></span>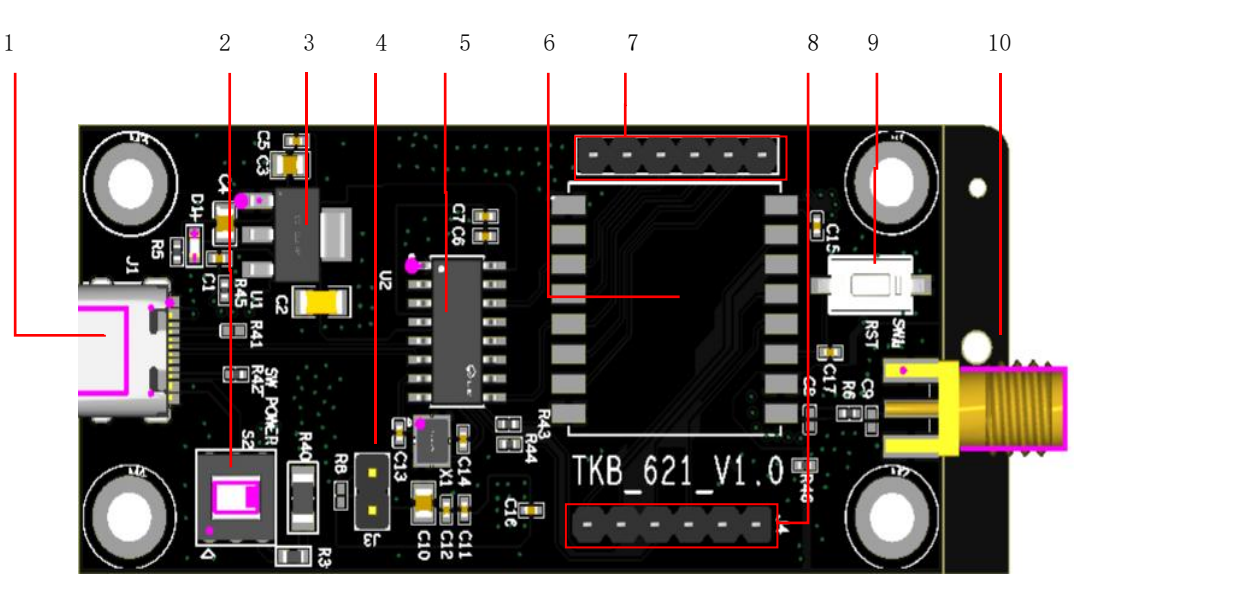

图 2-1 模块接口示意图(俯视图)

<span id="page-5-3"></span><span id="page-5-2"></span>2.2 功能描述

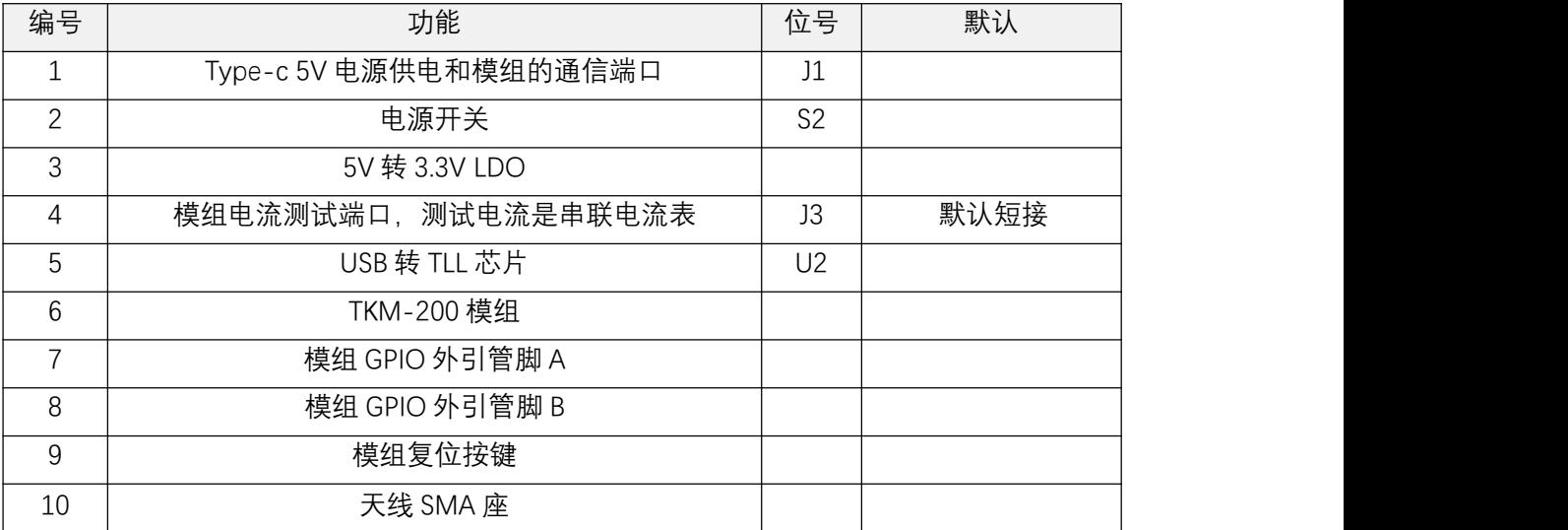

### <span id="page-5-4"></span>表 2-1 模块引脚描述

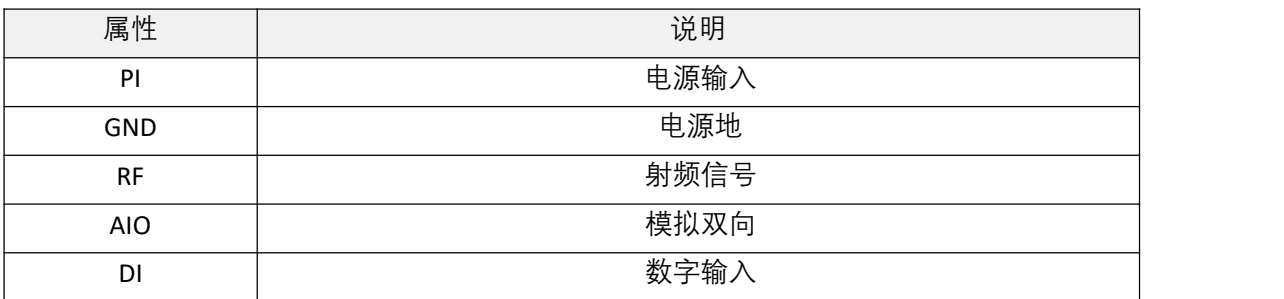

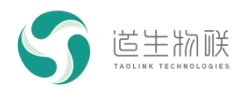

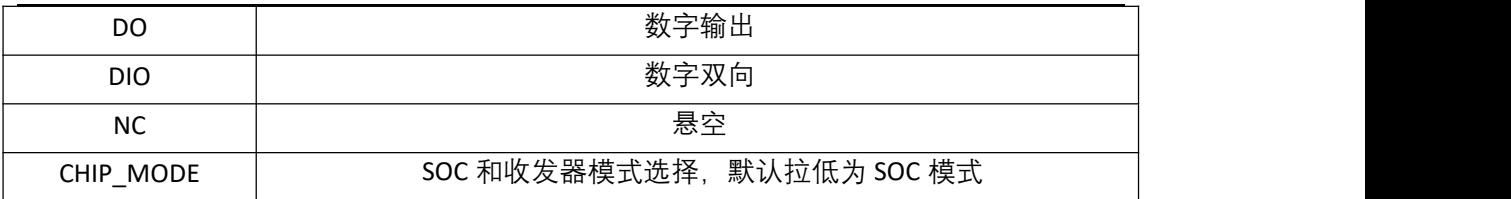

### <span id="page-6-2"></span>表 2-2 IO 属性定义

## <span id="page-6-0"></span>2.3 GPIO 默认状态

下表定义了在程序没有进行配置时,模组各 GPIO 的默认状态。

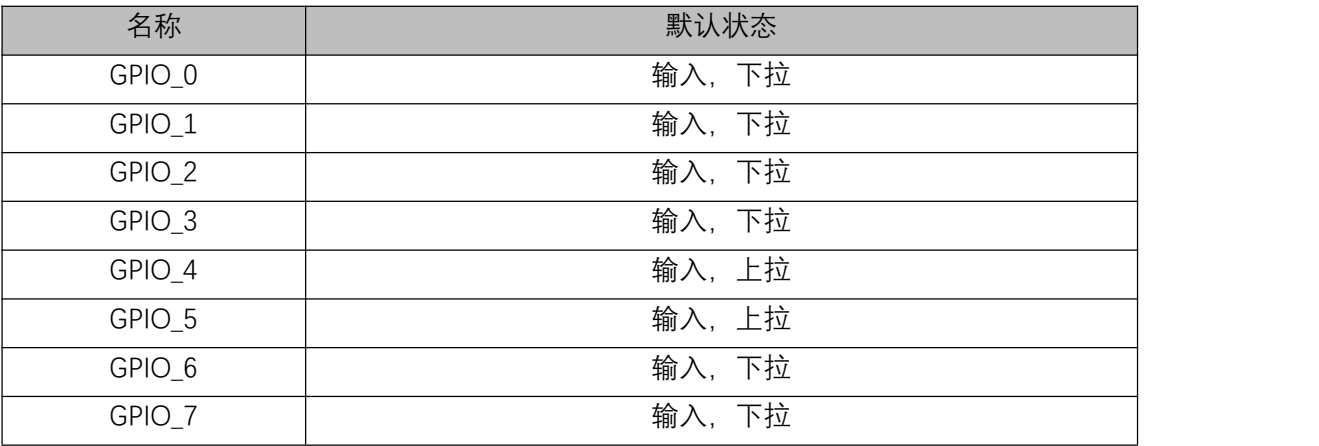

## <span id="page-6-1"></span>2.4 I/O 接口特性

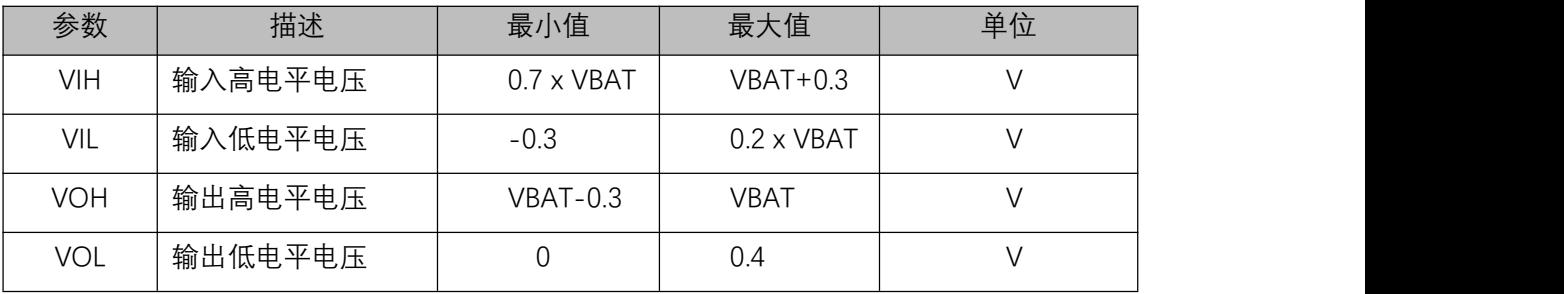

<span id="page-6-3"></span>表 2-3 I/O 接口特性参

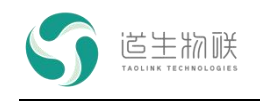

# <span id="page-7-0"></span>**3** 尺寸

<span id="page-7-1"></span>3.1 外观尺寸

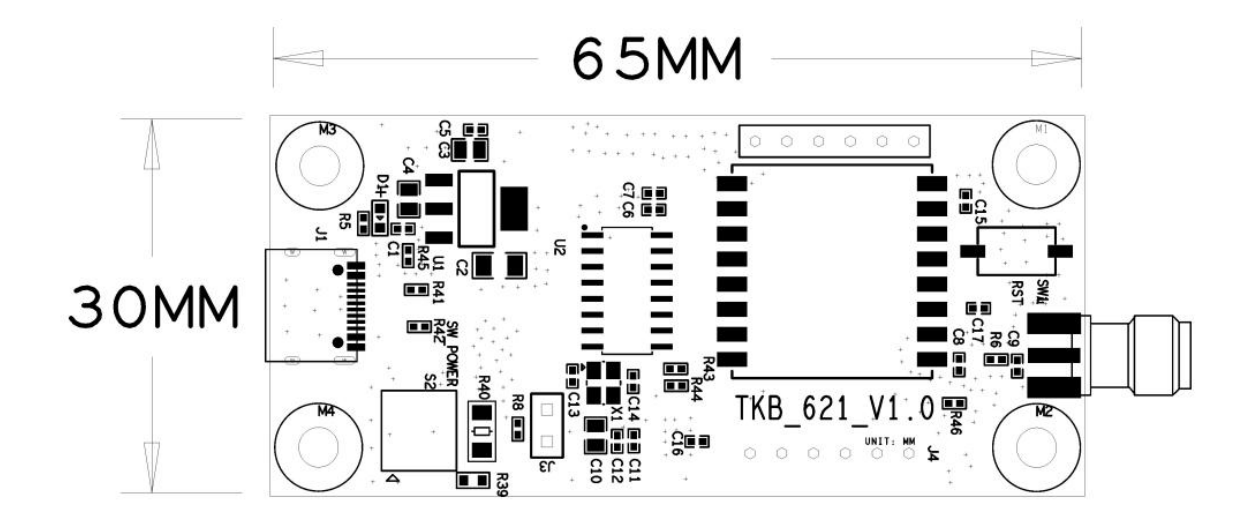

### <span id="page-7-3"></span>图 3-1 天线连接器尺寸示意图

## <span id="page-7-2"></span>3.2 天线要求

下表列出了对模组主天线的要求:

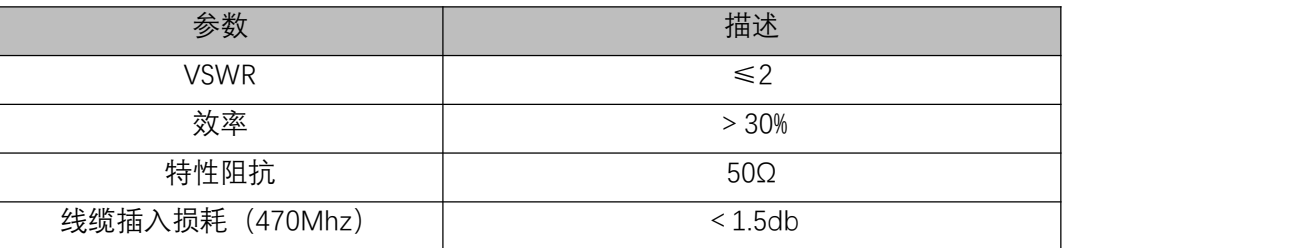

<span id="page-7-4"></span>表 3-1 模组主天线要求

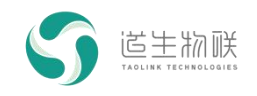

## <span id="page-8-0"></span>**4** 电源特性

TKB-621 采用 USB 结果 LDO 供电,输入电压为 5V±0.5V, 供电输入至少要满足 0.3A 供 流能力。模块输入电源要求如下表所示:

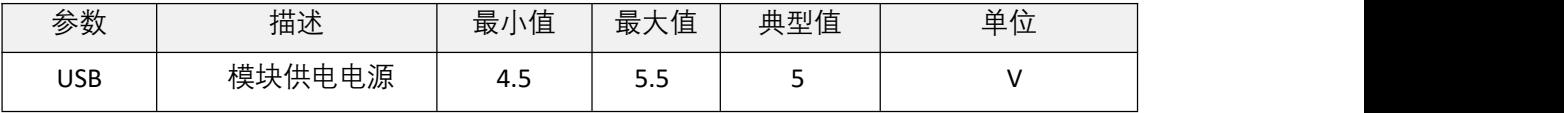

<span id="page-8-1"></span>表 4-1 电源特性

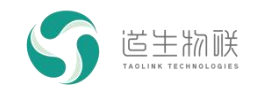

# <span id="page-9-0"></span>**5** 射频特性

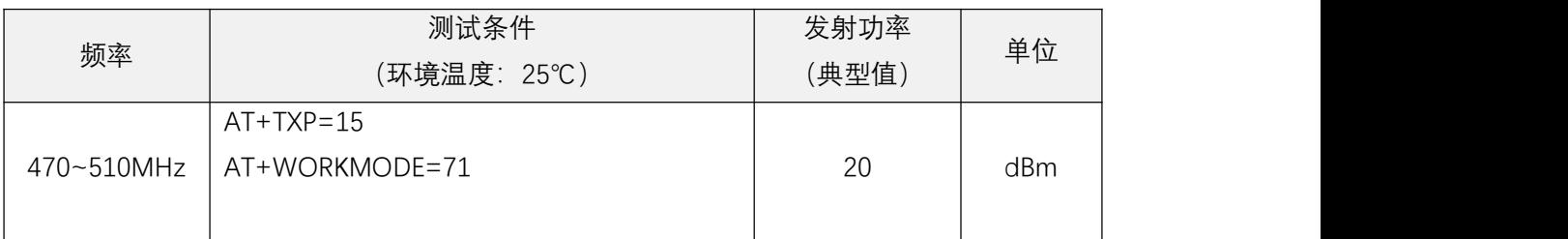

### <span id="page-9-1"></span>表 5-1 发射特性

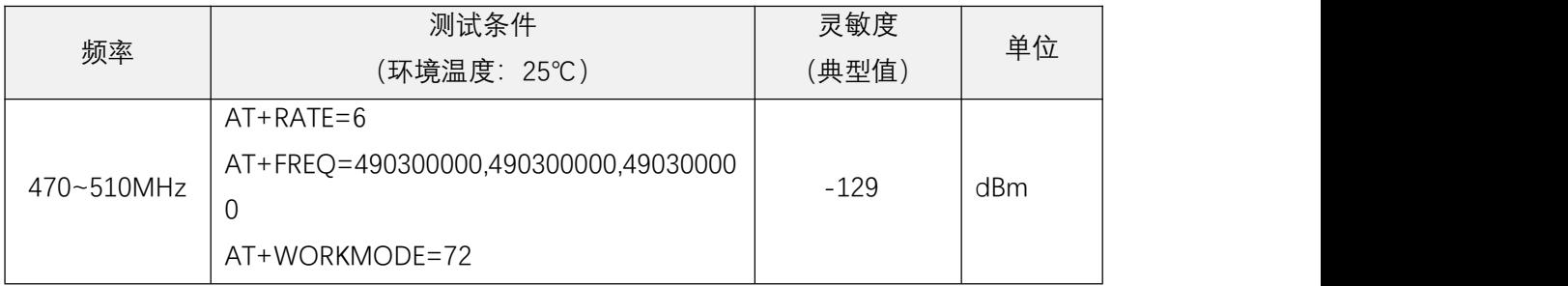

<span id="page-9-2"></span>表 5-2 接收特性

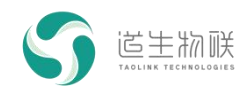

# <span id="page-10-0"></span>**6** 功耗

| 工作模式 | 测试条件               | 功耗(典型值) | 单位 |
|------|--------------------|---------|----|
| 休眠模式 | 休眠模式               | 1.5     | uA |
| 数据接收 | RX 模式(scan 状态下)    | 14.5    | mA |
| 数据发送 | 发单 Tone,发射功率 20dBm | 110     | mA |

<span id="page-10-1"></span>表 6-1 模组功耗

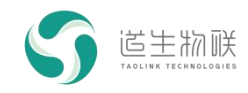

## <span id="page-11-0"></span>**7** 通信配置

### <span id="page-11-1"></span>7.1 串口配置参数

串口波特率为 115200bps, 8 位数据, 一位停止位, 无校验, 如下图: 参数设置如下;

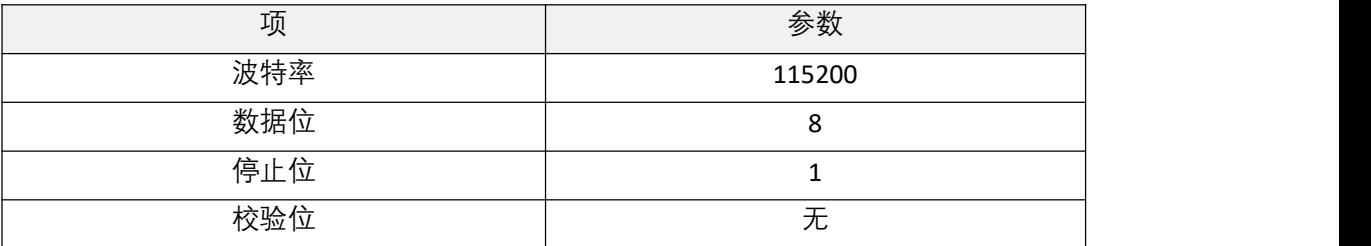

### <span id="page-11-2"></span>7.2 P2P 模式

P2P 模式是变长突发模式,不带应答,测试 P2P 通信需要准备 2 个 TKB-621 模组,并 对其进行配置,配置步骤如下。模组 1 和模组 2 配置方法相同。

#### **模组设置步骤:**

### **1) 配置相关频率**

示例: AT+FREQ=490300000,490300000,490300000 // 设置发送频率、接收频率及 BCN 频率为 490.3Mhz

AT\_OK // 指令成功响应

#### **2) 配置发射功率**

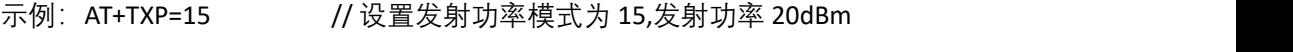

AT\_OK // 指令成功响应

#### **3) 配置通信速率**

示例: AT+RATE=6 // 设置无线传输速率为 6, 即 1.8Kbps AT\_OK // 指令成功响应

### **4) 发送数据**

示例: AT+SENB=010203040506070809 // 发送 16 进制数据

AT\_OK // 指令成功响应

### **5) 配置通信模式**

示例: AT+WORKMODE=21 // 设置工作模式为变长突发模式 AT\_OK // 指令成功响应

配置完成后, 从模组 1 发数据, 模组 2 的串口打印信息里可以显示已收到 010203040506070809,则通信成功。

### <span id="page-11-3"></span>7.3 单 Tone 模式

单 Tone 模式用于测试模组的发射功率,对单 Tone 的频点和功率进行相关配置后,可 以用相关仪器测量模组的发射功率,一般配置方法如下。

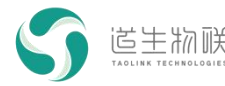

#### **1) 配置相关频率**

示例: AT+FREQ=490300000,490300000,490300000 // 设置发送频率、接收频率及 BCN 频率为 490.3Mhz

AT\_OK // 指令成功响应

#### **2) 配置发射功率**

示例: AT+TXP=15 // 设置发射功率模式为 15,发射功率 20dBm AT\_OK // 指令成功响应

#### **3) 配置通信模式**

示例: AT+WORKMODE=71 // 设置工作模式为单 Tone 模式 AT\_OK // 指令成功响应

<span id="page-12-0"></span>配置成功后,即可用仪器测量到具体的频域波形。

### 7.4 RX 测试模式

RX 测试模式用于测试模组的接收灵敏度,对接收频点进行相关配置后,可以用相关仪 器测量模组的接收灵敏度,一般配置方法如下。

- **1) 配置相关频率**
	- 示例:AT+FREQ=490300000,490300000,490300000 // 设置发送频率、接收频率及 BCN 频率为 490.3Mhz

AT\_OK // 指令成功响应

**2) 配置通信模式**

示例: AT+WORKMODE=72 // 设置工作模式为 RX 测试模式

AT\_OK // 指令成功响应

配置成功后,模组进入 RX 测试模式,此时可用外部信号源发送波形,测试模组灵敏 度。

### <span id="page-12-1"></span>7.5 通信频点选择注意事项

为保证模组的通信性能,建议频点设置为带小数点的频点如 xxx.3MHz、xxx.6MHz、 xxx.75MHz、xxx.8MHz 且尽量远离 32MHz 倍频的频点如 32MHz\*13=416MHz、 32MHz\*14=448MHz、32MHz\*15=480MHz、32MHz\*16=512MHz 等。在多信道通信时推荐信 道间隔采用 550KHz 或 1.25MHz 整数倍。

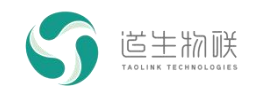

# <span id="page-13-0"></span>**8** 常用 AT 命令

AT 命令的使用方法见:《TK8620 开发板 AT 指令使用说明》

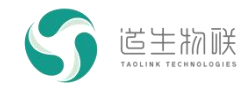

### <span id="page-14-0"></span>**9** 注意事项

1. 半双工工作方式

TKB-621 模组的通信方式是半双工的方式。同一时刻在同一信道网络中只允许一个模 组向空中发射数据,多模组同时发送会引起网络碰撞,导致数据丢包,通信不稳定的情况 发生。

2. 网络结构

TKB-621 可实现点对点和一点对多点的通信方式。用户可采用轮询的方式进行数据传 输。

3. 现场网络布点

考虑到无线环境的复杂性和难预测性,用户规划方案前应做好应用现场的实地勘察工 作。比如用 TKB-621 在现场做通信测试,逐步筛选和优化节点位置。前期合理的布点将大 大提升网络的通信质量,加快施工进度,减少调试难度,降低后期维护的成本。

4. 集成及安装

兼容性设计是用户在集成设计时需要考虑的问题,包括结构尺寸、电磁兼容性等设计。 同时要考虑到天线的因素:

外置天线四周预留空间,不应紧贴结构件;

内置天线需要阻抗匹配;

● 在工况允许的前提下, 现场天线的安装应尽量遵循架高、开阔、无遮挡的原则。

5. 常见故障分析处理

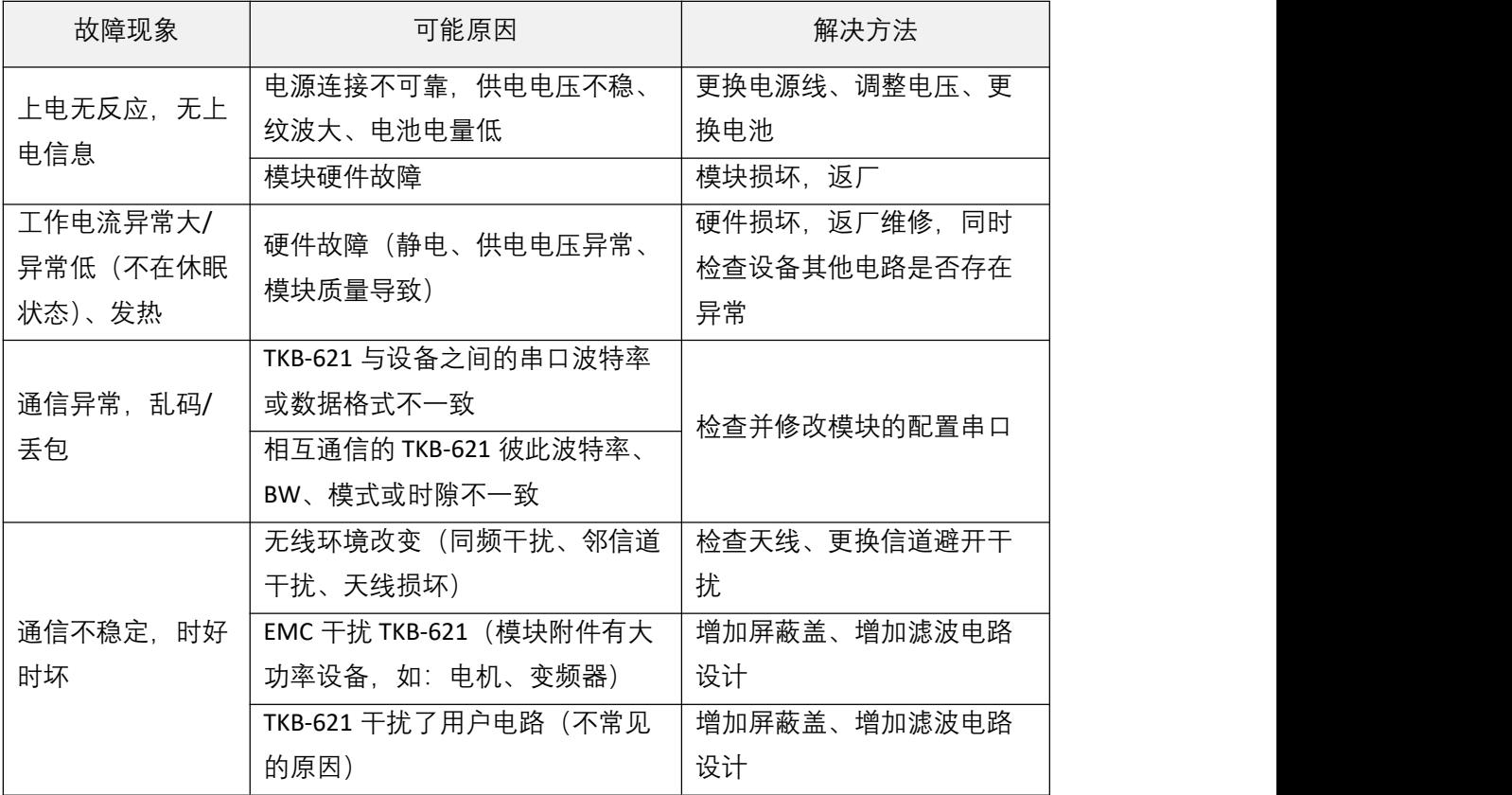

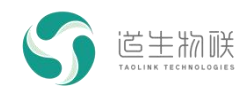

9 注意事项

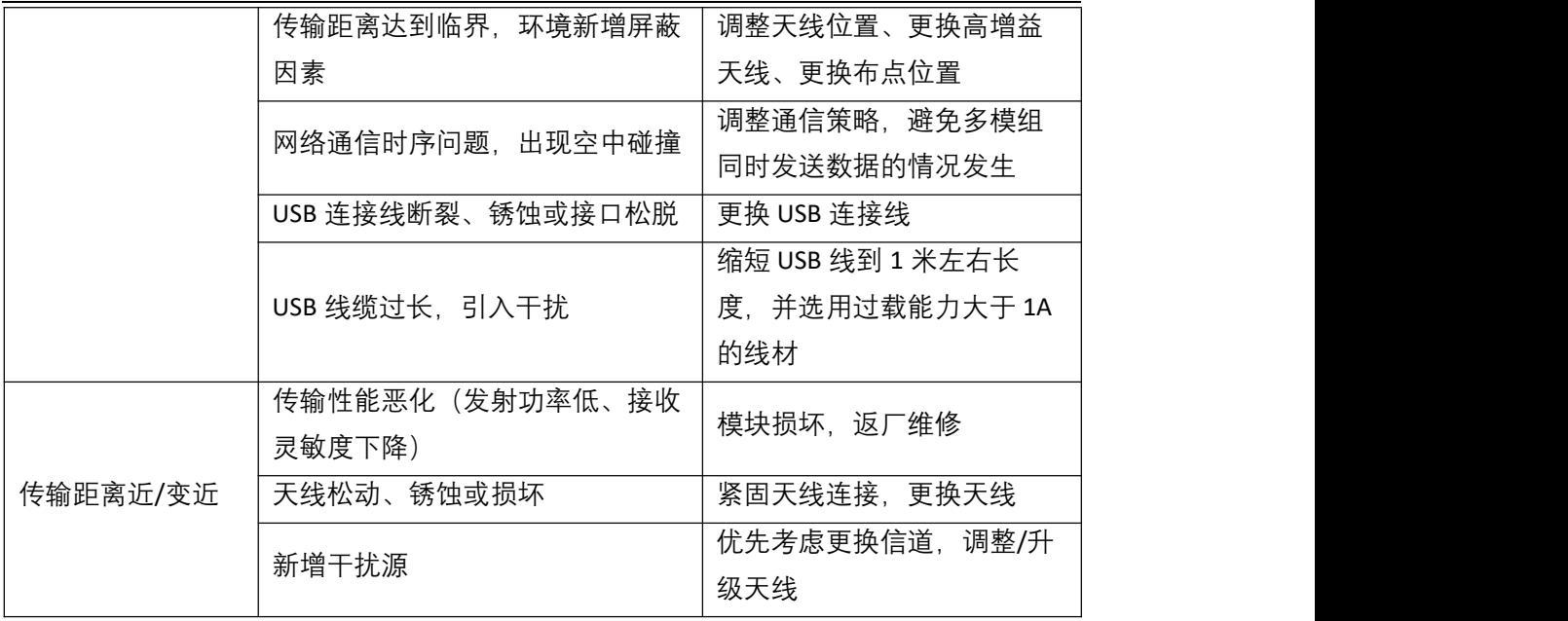